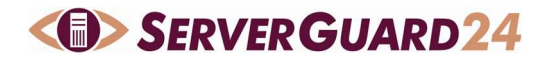

# 1 Local Monitor

Die Überwachung lokaler Server Parameter durch den Local Check erfordert die Installation eines Monitoring Agents auf dem überwachten Server.

ServerGuard24 unterstützt zwei Open Source Agents - das NRPE (Nagios Remote Plugin Executor) sowie der NSClient++. Beide Agents haben zahlreiche Vorteile

- laufen auf tausenden Systemen und haben sich millionenfach bewährt
- sehr gut dokumentiert
- haben eine aktive Community
- verfügen über eine Vielzahl an Funktionen

Wir können beide Systeme uneingeschränkt empfehlen.

Der Einsatz der Agents erfordert den Zugriff unserer Messpunkte. Daher ist eine Freischaltung der Firewall auf den gewählten Monitoring Port notwendig.

In der Agent Config werden die Monitoring Comands mit ihren Parametern definiert und mit einem Alias versehen. In ServerGuard24 wird dieser Alias in der Check Konfiguration hinterlegt.

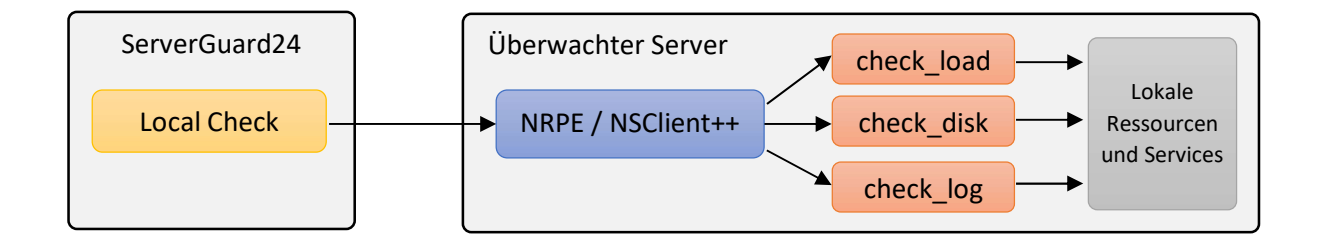

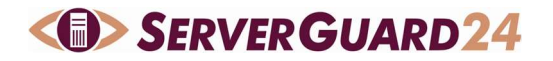

## 2 Nagios NRPE Server

### 2.1 Einführung

NRPE (Nagios Remote Plugin Executor) ist der Standard Agent von Nagios und steht ausschließlich unter Linux/Unix zur Verfügung. Er bietet den Zugriff auf hunderte Nagios Plugins sowie eigene Skripte und ermöglicht damit nahezu jedes Überwachungsszenario.

### NRPE Website

https://exchange.nagios.org/directory/Addons/Monitoring-Agents/NRPE--2D-Nagios-Remote-Plugin-Executor/details

### Nagios Plugins Website

https://nagios-plugins.org/

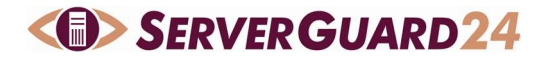

### 2.2 Installation

### 2.2.1 Variante 1: Installation mit dem Paket Manager

Die Installation läuft voll automatisch und installiert den NRPE Server mit den Nagios Plugins.

```
apt-get update 
apt-get install nagios-plugins-contrib nagios-nrpe-server
```
### 2.2.2 Variante 2: NRPE Plugin und Server selbst kompilieren

#### Abhängigkeiten installieren

```
apt-get install build-essential libssl-dev openssl
```
#### Benutzer und Gruppe für die Plugins anlegen

Damit NRPE und die Nagios Plugins funktionieren, benötigen sie einen eigenen Benutzer. Ich wähle hier den Namen nagios. Diesen legen wir wie folgt an und vergeben ein Passwort:

useradd -m Nagios passwd nagios

Anschließend wird der Benutzer noch der Gruppe nagios hinzugefügt

usermod -a -G nagios nagios

#### Download und Installation der Nagios Plugins

NRPE verwendet die Nagios Plugins um die eigentlichen Checks durchzuführen. Die Plugins sind kleine eigenständige Programme, die auch unabhängig vom Monitoring System verwendet werden können. Der Download ist unter nagios-plugins.org verfügbar und wir empfehlen die Verwendung der aktuellsten stable Version.

```
cd /usr/src 
wget https://nagios-plugins.org/download/nagios-plugins-2.1.3.tar.gz
tar -xzvf nagios-plugins-2.1.3.tar.gz
```
Nach dem Entpacken können die Plugins installiert werden:

```
cd /usr/src/nagios-plugins-2.1.3 
./configure --prefix=/usr/local/nagios --with-nagios-user=Nagios 
make 
make install
```
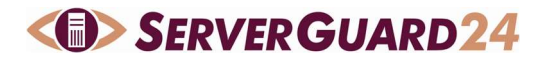

### Download und Installation des NRPE Plugin

Nun kommen wir zur eigentlichen Installation des NRPE Plugin/Daemon. Auch hier verwenden wir die aktuellste stable Version. Diese wird wieder herunter geladen und entpackt:

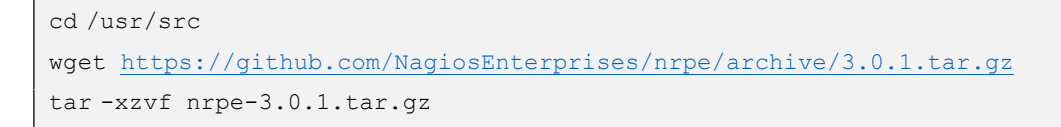

### Nach dem Entpacken wird der NRPE Daemon installiert:

```
cd /usr/src/nrpe-3.0.1 
./configure 
make all 
make install 
make install-config 
make install-init
```
# **SERVER GUARD 24**

### 2.3 Konfiguration

Die Konfiguration erfolgt in der nrpe.cfg

vi /etc/nagios/nrpe.cfg

### Eintragen der ServerGuard24 Messpunkte

allowed\_hosts=127.0.0.1,<Messpunkte>

Eine aktuelle IP Liste aller <Messpunkte> erhalten Sie unter https://www.serverguard24.de/de/monitoring-messpunkte.html

Wenn Sie als Messregion Europa gewählt haben, müssen Sie nur die europäischen Messpunkte eintragen. Die weiteren Standardeinstellungen des Daemons können beibehalten werden.

### Konfiguration der Check Commands

Alle Check Kommandos, die auf dem Server ausgeführt werden sollen, werden unter Angabe eines eindeutigen Namens definiert. Über diesen Namen ruft der Local Check das Komando in der Überwachung auf.

command[check\_load]=/usr/local/nagios/libexec/check\_load -w 15,10,5 –c 30,25,20

Alle Plugins verfügen über einen Parameter –h oder --help mit dem alle Optionen beschrieben werden.

### Firewall freischalten

Der NRPE Daemon läuft per default auf Port 5666. Dieser Port muss für alle ServerGuard24 Messpunkte in der Firewall geöffnet sein.

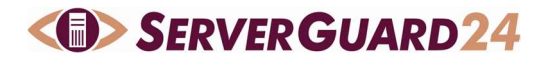

### 3 NSClient++

### 3.1 Einführung

NSClient++ ist für Windows sowie für Linux/Unix verfügbar. Er beinhaltet vordefinierte Check Plugins und bietet die Möglichkeit, eigene Skripts in die Überwachung einzubinden.

Weiterhin ermöglicht der NSClient++ eine automatische Fehlerbehebung. Dazu führ der Agent definierten Aktionen beim Feststellen bestimmter Systemzustände aus.

Eine ausführliche Dokumentation des NSClients++ erhalten Sie unter https://www.nsclient.org/

### 3.2 Installation

In dieser Dokumentation wird nur die Installation unter Windows beschrieben. Für Linux ist eine Installtionsbeschreibung unter https://docs.nsclient.org/manual/build.html verfügbar. Die aktuellste Version kann unter https://www.nsclient.org/download geladen werden.

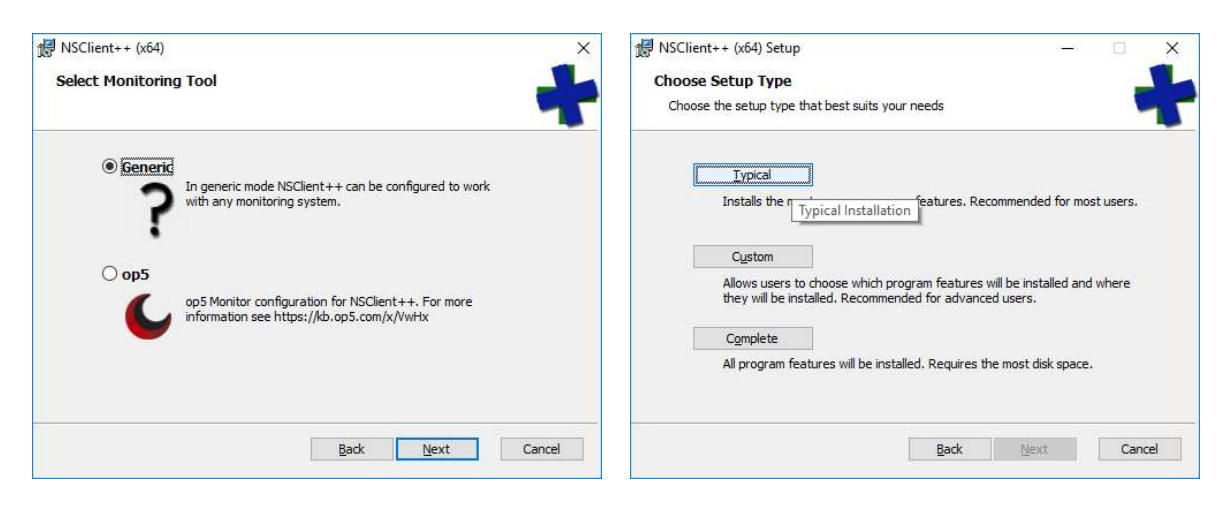

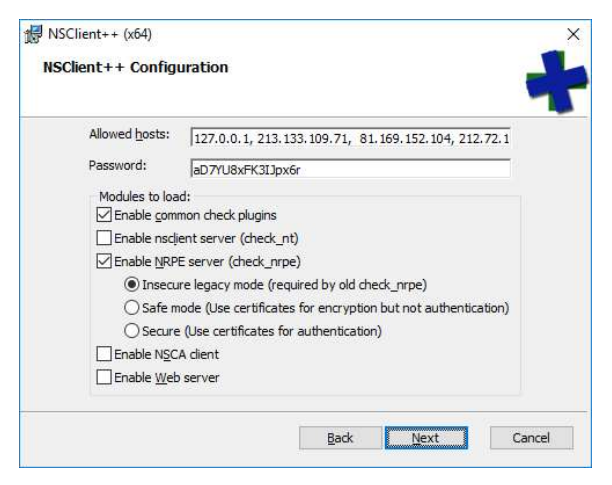

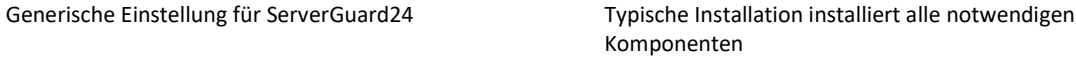

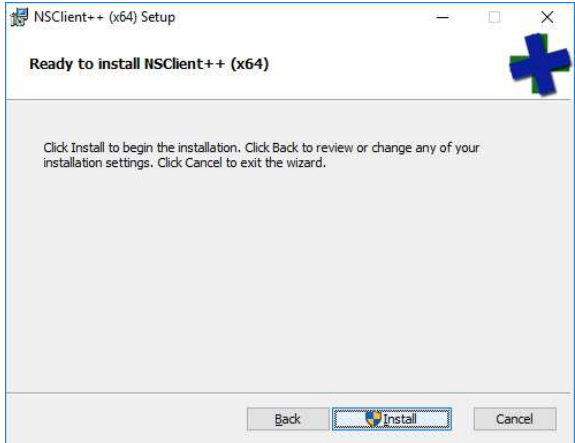

Allowed hosts: Neben dem lokalen Host zum testen müssen Die Installation kann nun starten. alle verwendeten ServerGuard24 Messpunkte eingetragen werden

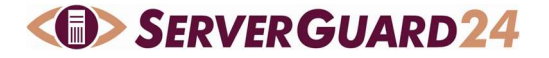

### 3.3 Konfiguration

Die Konfiguration erfolgt in der Datei nsclient.ini. Dort wurden die wichtigsten Einstellungen bereits durch die Angaben während der Installation vorgenommen.

#### Basiseinstellungen

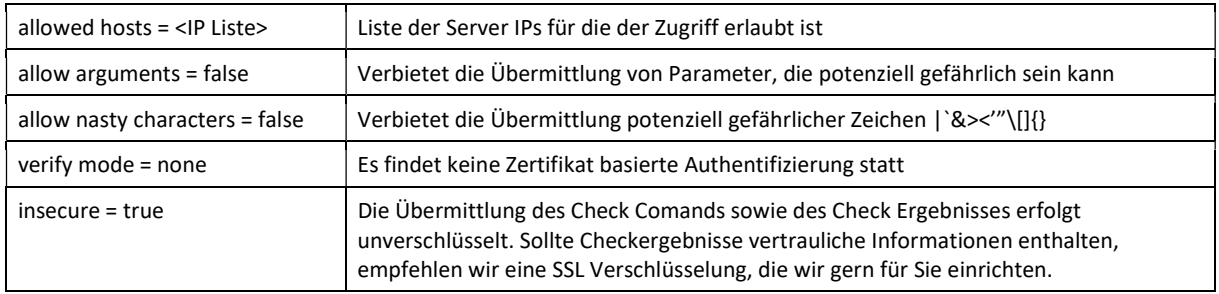

### Check Comands

Check Befehle auf Basis der integrierten Check Module werden in der alias Section definiert.

```
[/settings/external scripts/alias] 
alias_cpu = checkCPU warn=80 crit=90 time=5m time=1m time=30s
```
Externe Skripte werden in der scripts Section definiert.

```
[/settings/external scripts/scripts] 
script ok = scripts\check ok.bat
```
Eine ausführliche Dokumentation aller verfügbaren Check Comands sowie deren Paramenter finden Sie unter

#### https://docs.nsclient.org/reference/index.html

Nach erfolgter Konfiguration muss der NSClient Dienst über die Systemsteuerung / Dienste oder die Konsole neu gestartet werden.

```
net stop nscp 
net start nscp
```
### Firewall freischalten

Der NSClient++ Daemon läuft per default auf Port 5666. Dieser Port muss für alle ServerGuard24 Messpunkte in der Firewall geöffnet sein.